# Networking Worksheet Cisco IronPort Security Management Appliance

| Administrator Password                                       |                                      |
|--------------------------------------------------------------|--------------------------------------|
| Choose a new password for the "admin" account:               |                                      |
| Hostname                                                     |                                      |
| Fully-qualified hostname of the IronPort M-Series appliance: |                                      |
| Interface/IP Address                                         |                                      |
| IP address:                                                  |                                      |
|                                                              |                                      |
| Network                                                      |                                      |
| GATEWAY                                                      | Default Gateway (router) IP address: |
| DNS                                                          | Use the Internet's root DNS Servers: |
|                                                              | Use these DNS Servers:               |
| System Time                                                  |                                      |
| NTP Server (IP address or hostname):                         |                                      |
| AutoSupport and Alerts                                       |                                      |
| Alert email address (i.e. where to send system alerts):      |                                      |
| Enable IronPort AutoSupport?   Yes  No                       |                                      |
|                                                              |                                      |
|                                                              |                                      |
|                                                              |                                      |
|                                                              |                                      |
|                                                              |                                      |
|                                                              |                                      |
|                                                              |                                      |
|                                                              |                                      |
|                                                              |                                      |
|                                                              |                                      |
|                                                              |                                      |
|                                                              |                                      |

© 2010 Cisco Systems, Inc. All rights reserved. Cisco, the Cisco logo, Cisco Systems, Cisco IronPort, IronPort, SenderBase and AsyncOS are registered trademarks or trademarks of Cisco Systems, Inc. and/or its affiliates in the United States and certain other countries. All other trademarks mentioned in the document or website are the property of their respective owners. The use of the word partner does not imply a partnership between Cisco and any other company. (0903R) P/N 421-0539 (A)

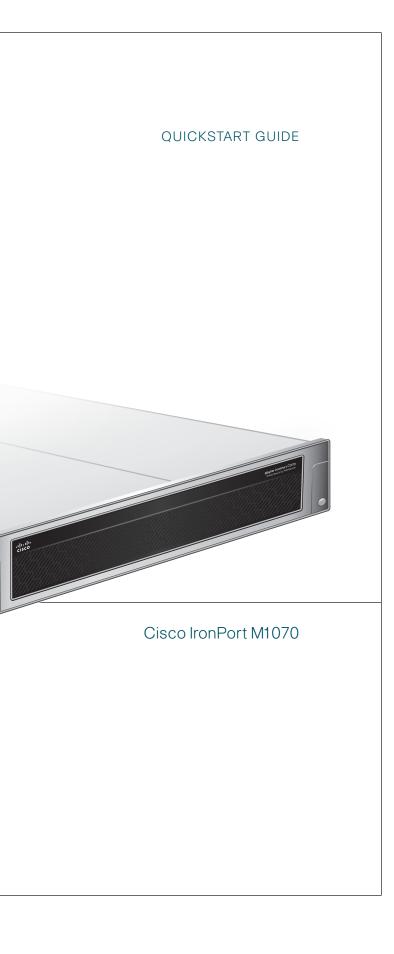

## **Cisco IronPort M1070**

These simple-to-follow steps will allow you to install, configure, and start using your Cisco IronPort Security Management appliance right away.

### Before you start, be sure you have the following:

- Rack cabinet enclosure
- Appropriate racks and adaptor kits

UNPACK

Security Management Appliance system box:

- 10/100/Gigabit BaseT TCP/IP local area network (LAN)
- Web browser software

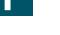

Check to make sure the following items are present in the Cisco IronPort

- Cisco IronPort M1070 Security Management Appliance
- Dual-head power cable
- Straight power cables (2)
- Ethernet<sup>™</sup> cable
- Cisco IronPort M1070 Quickstart Guide (this guide)
- Documentation CD
- Safety and Compliance Guide

#### Note:

You can download the AsyncOS Release Notes from the Cisco IronPort Customer Support Portal located at www.ironport.com/support.

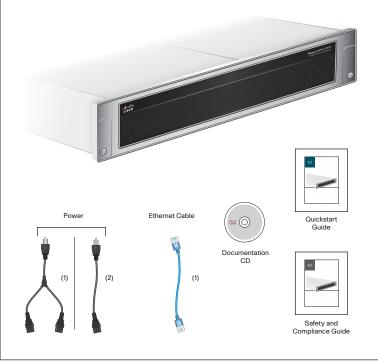

2 INSTALL

#### Plan the installation within your network

The Cisco IronPort Security Management appliance is designed to serve as an external or "off box" location to monitor corporate policy settings and audit information. It combines hardware, an operating system (AsyncOS), and supporting services to centralize and consolidate important policy and runtime data. The M-Series appliance is designed to sit within your inner DMZ and receive quarantined spam from Cisco IronPort C- and X-Series appliances in your outer DMZ. Internal users access the M-Series appliance to view and manage messages in their quarantines.

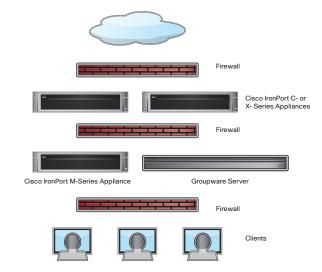

Depending on your network configuration, your firewall may need to be configured to allow access on the following ports.

SMTP and DNS services must have access to the Internet. For other system functions, the following services may be required:

- SMTP: port 6025 and 25 DNS: port 53
- HTTP: port 80 or 82
  - Telnet: port 23

• HTTPS: port 83 or 443

- LDAP: port 389 or 3268
   NTP: port 123
- LDAP over SSL: port 636

SSH: port 22

- LDAP with SSL for Global Catalog queries: port 3269
- FTP: port 21, data port TCP 1024 and higher
- Quarantine Authentication: 110(POP) and/or 143(IMAP)

See the appendix "Firewall Information" in the IronPort AsyncOS for Security Management User Guide for more information.

#### Install in Rack

Install the Cisco IronPort appliance into your rack cabinet. Ensure the ambient temperature around the system is within the specified limits. Ensure there is sufficient airflow around the unit.

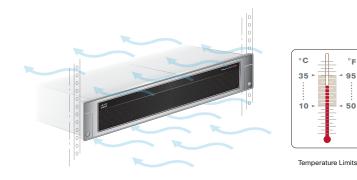

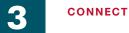

#### **Setup and Management**

- Configure your laptop's network connection to use an IP address on the same subnet as the IronPort appliance (192.168.42.xx).
- For Windows users, in the Network Connections box, right-click on the connection and select Properties. On the Connection Properties properties sheet, select Internet Protocol in the Items menu and click the Properties button. Enter an IP address (192.168.42.xx), a subnet mask (255.255.255.0), and a default gateway (192.168.42.1). Confirm your selection.
- For UNIX and Mac users, consult relevant product documentation.
- Connect your laptop to the Management Network Port using the included Ethernet<sup>™</sup> cable.

**Note:** Some Cisco IronPort M1070 appliances contain fiber optic interfaces installed as the Data 4 and Data 5 network ports. You can also use these fiber optic interfaces if your network topology dictates it.

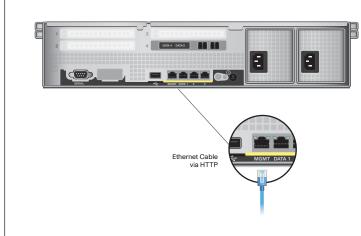

#### Power

- Plug the female end of each straight power cable into the redundant power supplies on the back panel of the appliance.
- Or, plug the female ends of the dual-head power cable into the redundant power supplies on the back panel of the appliance.
- · Plug the male end into an electrical outlet.

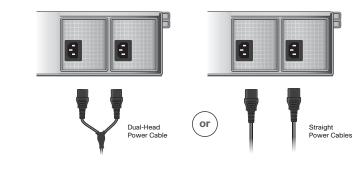

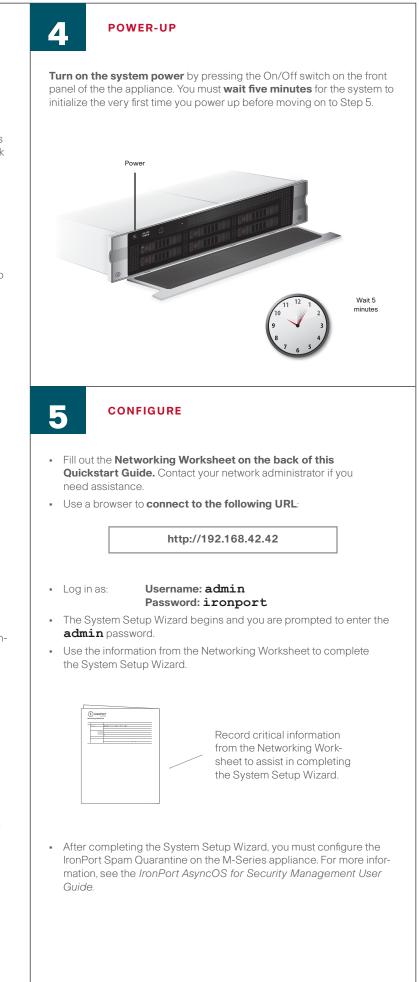